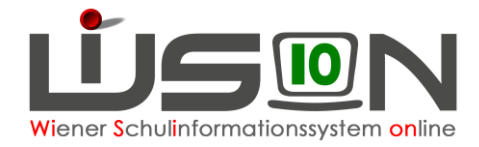

# **Stundenplan drucken**

Zum Druck des Stundenplanes gibt es folgende Drucksorten: Lehrerstundenplan, Lehrer-Gesamtübersicht, Lehrer-Gesamtübersicht ohne Raum, Klassenstundenplan, Klassen-Gesamtübersicht, Klassen-Gesamtübersicht nur Gegenstand

### **Zielgruppe:**

Schulleiter/innen und Vertretung

### **Vorarbeiten in WiSion® :**

Lehrfächerverteilung und Stundenplanung müssen aktuell erfasst sein.

## **Arbeitsvorgang in WiSion® :**

Menüpunkt Organisation Untermenüpunkt LFV/Stundenplanung Registerkarte *Stundenplanung*

#### **A) Stundenplandruck von Lehrerstundenplänen**

Mit der Drucksorte **Lehrerstundenplan** kann der Stundenplan einer Lehrperson gedruckt werden.

Auf die gewünschte Lehrperson filtern → Schaltfläche **Drucken** → Drucksorte "Lehrerstundenplan" auswählen → Schaltfläche **Drucken**

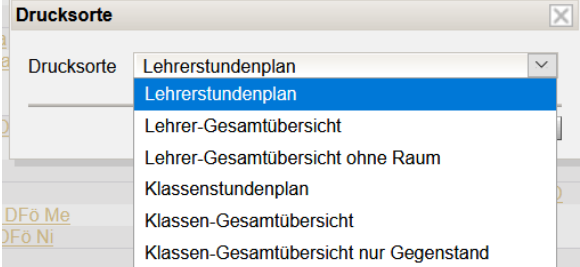

Es wird empfohlen, den Stundenplan im Programm Excel zu öffnen.

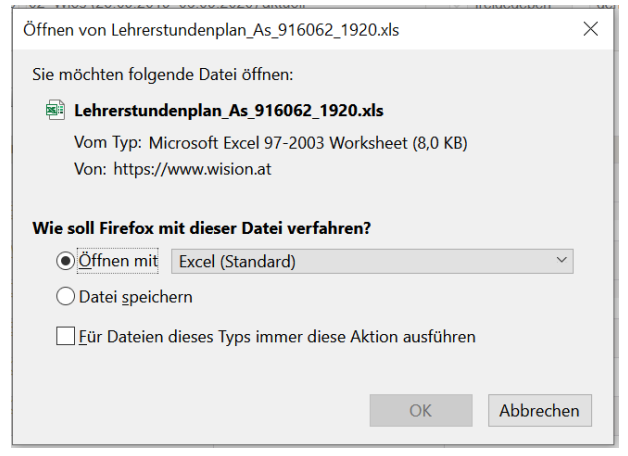

Mit Klick auf die Schaltfläche **OK** bestätigen.

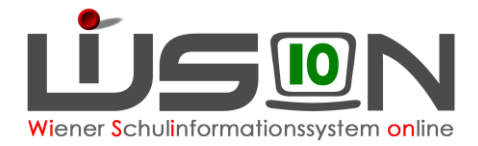

Im Lehrerstundenplan sind die Unterrichtseinheiten und -zeiten, die Klassen und der jew. Gegenstand ablesbar. Wird in Lerngruppen unterrichtet, werden alle zugehörigen Klassen angezeigt, die in Excel vor dem Ausdruck richtiggestellt werden sollten.

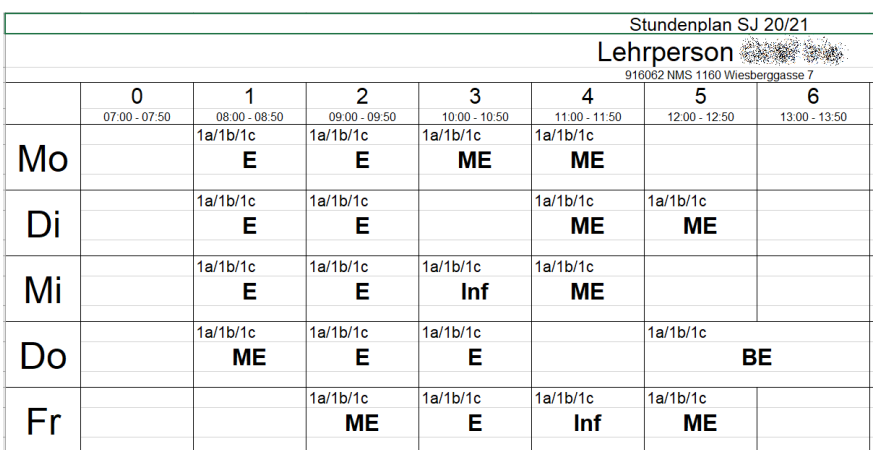

Mit den Drucksorten **Lehrer-Gesamtübersicht** und **Lehrer-Gesamtübersicht ohne Raum** kann der Stundenplan aller Lehrer/innen an allen Tagen mit allen Gegenständen angezeigt werden.

Unbearbeitet ist der Ausdruck auf A4-Papier nicht sinnvoll, weil sehr viele unübersichtliche Seiten entstehen. Es wird z.B. empfohlen, die Spalten und Zeilen vor dem Ausdruck zu formatieren.

#### **B) Stundenplandruck von Klassenstundenplänen**

Mit der Drucksorte **Klassenstundenplan** kann der Stundenplan einer Klasse (nicht einer Lerngruppe) gedruckt werden.

Auf die gewünschte Klasse filtern → Schaltfläche **Drucken** → Drucksorte "Klassenstundenplan" auswählen → Schaltfläche **Drucken**

Im Programm Excel können Änderungen und Formatierungen vor dem Ausdruck vorgenommen werden.

Mit den Drucksorten **Klassen-Gesamtübersicht** und **Klassen-Gesamtübersicht nur Gegenstand** kann der Stundenplan aller Klassen an allen Tagen mit allen Gegenständen angezeigt werden.

Unbearbeitet ist der Ausdruck auf A4-Papier nicht sinnvoll, weil sehr viele unübersichtliche Seiten entstehen. Es wird z.B. empfohlen, die Spalten und Zeilen vor dem Ausdruck zu formatieren.